# algorhythms

CONSULTANTS PVT. LTD. ISO 9001 : 2008

|                                                                                                    | CH                                                                   | IALLAN                                 |                      |  |
|----------------------------------------------------------------------------------------------------|----------------------------------------------------------------------|----------------------------------------|----------------------|--|
|                                                                                                    | a Education Society-<br>ngineering & Management                      | Challan No 22-95                       | Date :21/09/2022     |  |
| S. No. 64,65 Gat<br>Off Pune-Mumb<br>Near Somatane<br>Pune - 410 506,                                                                       | No. 276, Parandwadi,<br>ai Express Highway,<br>Fata, Taluka - Maval, | Your PO : AMC<br>Upgrade Version 3.7.0 | to 3.9.0<br>Quantity |  |
| Sr. Description                                                                                                    | Sr. Description                                                      |                                        |                      |  |
| 1 Upgrade<br>with the f<br>Catalogu<br>Circulatio<br>Acquisiti<br>Serial Co<br>Article In<br>Web-awa<br>Usage Sta<br>Current A<br>Selective | on<br>on<br>ntrol System<br>dexing System<br>re OPAC                 | on                                     | 1                    |  |
|                                                                                                    |                                                                      |                                        |                      |  |

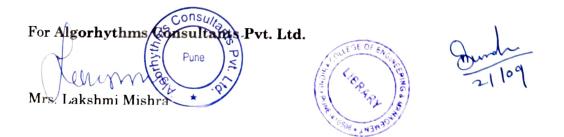

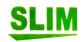

91 20 29525393, 25281066

Sales@slimkm.com

Algorhythms Consultants Pvt Ltd.

| <b>Field Service Rep</b> | ort |
|--------------------------|-----|
|--------------------------|-----|

| Ci<br>Ci                | ient: <u>ICEM</u><br>ontact Person: Mr/Ms Navaya                                                                 | in Ju            | ndre Field Engg: N                                | Date:<br>Mr /Ms | 21/09/22_Time<br>Vi)ay [and. | e <u>lo</u> :10 am.<br>1 Omkar   |  |
|-------------------------|----------------------------------------------------------------------------------------------------|------------------|---------------------------------------------------|-----------------|------------------------------|----------------------------------|--|
| Mod                     |                                                                                                    |                  |                                                   |                 | ,                            |                                  |  |
|                         | of SLIM Installalables :- $D: \int S \bigcup T$                                                                  | 2110             |                                                   |                 |                              |                                  |  |
| Serve<br>Datal          | r Name - Library SQLS<br>Dase - Slim Path:                                                                       | erver ve         | rsion and Edition: 10                             | 0.50.           | 6000 (2008                   | R2)                              |  |
| Most                    | Recent Database Backup: Date: 21/0                                                                               | 0 9   202<br>Ali | <sup>2</sup> Backup Path:<br>ternate Backup Path: | D:/3            | slimBackup                   |                                  |  |
| Sr<br>No.               | Activity                                                                                                    |                  | Remark                                            |                 |                              |                                  |  |
| 1.                      | SLIM installed on additional nodes                                                                               |                  | Configuration:-                                   |                 | No of nodes:                 |                                  |  |
| 2.                      | Server was changed<br>Server Configuration<br>Detach SLIM database and uninstall<br>WebOPAC from earlier server. |                  | (1)10;<br>OS- Seaver SP-<br>20(2<br>F2            |                 |                              | Processor- Core (717)<br>13-2120 |  |
| 3.                      | SQL Server details                                                                                               |                  | Version: 2008 R                                   | 2               |                              |                                  |  |
| 4.                      | SLIM version upgrade                                                                                             |                  | Version:- 3.9.                                    |                 |                              |                                  |  |
| 5. SLIM copying patches |                                                                                                    |                  | Patch Files from Patch CD                         |                 |                              |                                  |  |
| 6.                      | Changes in config files                                                                                          |                  | Key Values:                                       |                 |                              |                                  |  |
| 7.                      | Report (Customer Specific if any)                                                                                | RPT Files:-      |                                                   |                 |                              |                                  |  |
| 8.                      | Database upgrade<br>(Table, Relation, Query modification)<br>DBPatch applied                                     |                  | Table Name:-<br>Query Name:-<br>Patch Name:-      |                 | Relation Na                  | me:-                             |  |
| 9.                      | Copy Slim21 folder on which all the<br>patches are applied, in<br>'Slim21InstallationCD'folder.                  |                  |                                                   |                 |                              |                                  |  |

Fill following table if any error is occurred:

| No. | Module/Task | Error no. /Description | Solution Provided                     | Status |
|-----|-------------|------------------------|---------------------------------------|--------|
|     |             |                        | · · · · · · · · · · · · · · · · · · · |        |
|     |             |                        |                                       |        |
|     |             |                        |                                       |        |
|     |             | 1                      |                                       |        |
|     |             |                        |                                       | 1      |
|     |             |                        |                                       |        |
|     |             |                        |                                       |        |
|     |             |                        |                                       |        |

**Client Remarks** 

Signature: Charles (Field Engineer) 21109

(Fill in the office)- Slim client Visit Id: Bugtracker1D:

Signature: 21109 Name: Mr. / Mrs. / Ms.

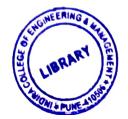

# Algorhythms Consultants Pvt Ltd.

## Instructions to fill this document:

- 1. Please Tick mark the topic if work has been done related to the topic at the client side. For example, if you have changed any table's structure or data then you have to tick mark the database upgrade topic.
- Specify relevant details next to the topic 2.
- You should fill the date of the Database backup and the Path where the backup is taken. This is not optional. 3.
- Note down any remarks and recommendations given by the client in the space provided. 4.
- Please request customer to sign the Field Service Report Customer signature is mandatory 5.
- Keep one copy of the same with the customer and bring one back with you... 6.

#### **General Instructions:**

- 1. If you are upgrading SLIM version or database, do steps as per the JOBSHEET for SLIM upgradation.
- After doing the database changes please check catalog browser, Add/Edit card, and counter operations 2. issue/return and borrowers application compulsorily besides all others.
- 3. Please keep only one Slimdata directory and only one Sliminstallables Directory in a machine to avoid confusion
- 4. Keep the Backup in a directory called SlimBackup with subfolders as SlimBackupMon, SlimBackupTue...

| temarks |      | ,    |       |       |
|---------|------|------|-------|-------|
|         |      |      |       |       |
|         |      |      | <br>  |       |
|         | <br> | <br> |       |       |
|         |      |      |       |       |
| <br>    | <br> |      | <br>ન |       |
|         |      |      |       |       |
|         |      |      |       | -     |
|         |      |      |       |       |
| <br>•   |      |      |       |       |
|         |      |      |       |       |
|         |      |      |       |       |
|         |      |      |       |       |
|         |      |      |       | -     |
|         |      |      |       | _     |
|         |      |      |       | _     |
| <br>    |      |      |       | <br>_ |
|         |      |      |       |       |
|         |      |      |       |       |
|         |      |      |       |       |
|         |      |      |       |       |
|         |      |      |       |       |
|         |      |      |       |       |
|         |      |      |       |       |
|         |      |      |       |       |
|         |      |      |       |       |
|         |      |      |       |       |
|         |      |      |       | 1 .   |
|         |      |      |       |       |
|         |      |      |       |       |

# 'What's new' in SLIM21 version 3.9.0

#### General

Feature added:

1. Restricted user to add different Borrower ID for same Form number in Accept Membership Form feature.

A confirmation message has been provided whenever the borrower is already created for same form number.

2. Account Name filed has been added in the SMTPCredentailas tab under Library Master

Account Name filed has been added in the SMTPCredentailas tab So that whenever an email gets send from software that account name gets displayed instead of the email id in sent mail as sender.

#### 3. New application Supplier Codes Master

The purpose of this application is to specify supplier codes for all supplier types. We can only Edit records but can't Add or Delete them in Supplier codes application. Supplier codes specified in Supplier codes master will be used by Suppliers application.

#### 4. In Multilibrary senario option to hide the library when the library is closed.

If any library is closed then that library will get hide from the libraries drop down wherever the libraries option is available.

#### Acquisition

#### Feature added:

1. Restrict user to upload attachment file with the same file name in Bill application.

If any attachment file is uploaded for a particular document and again another file is get uploaded with same file name then a message will be displayed as 'Error while uploading attachment to the server. File is already existing!'

2. Budget Codes multi-select list filter provided in Bill Register Forwarding Date wise (Slim3 Style)

New Budget Codes List is provided instead of selecting codes in range in Bills Forwarding Date wise (Slim3Style).

## Cataloguing

#### Feature added:

1. New application Multimedia Browser is added

The directory specified in preference setting "Multimedia Physical Path" can be browsed in this application. All subfolders and files are listed in tree view. Context menu is available for each sub folder and files like Upload file, add file, delete file, Publish on Opac - published folder can be browsed in WebOPAC under media links submenu. Menu caption must be specified.

2. Provided Facility to create photo album with catalogue record in Edit Card application. [feature is available only when dColl is implemented.]

New tab "Photo Album" added within digital items tab. Multiple Photographs can be uploaded to photo album. Description can also be specified with photos but it is not mandatory. Added photos can also be deleted using delete button.

# 3. New BulkEditCatlougeData application has been added

Functionality provided to edit the Catalogue data of items in bulk like Class Number. Providing a text file containing the list of accession numbers and class numbers as an input to the application. Accession number and class number must be separated by a space.

4. Added grouping on class number in 'Author Title Subject Class Number Wise' and 'Title Author Subject Class Number Wise'.

Added grouping on class number and displayed total titles, total copies and total amount per group in principal reports AuthourTitleClassNumberWise and TitleAuthourClassNumberWise.

- 5. New columns Price and Pages added under Result Set based Catalogue Report. New columns Price and Pages are added in grid view of result set based Author Catalogue Report.
- 6. New columns CircStatDescription and InvStatDescription added in the Reports: Global Reports-> Accession Register 132 Format and Accession Register 132 Format5.

New columns CircStatDescription and InvStatDescription are added in grid view of above Reports.

# Circulation

## Feature added:

1. Provided feature to add list of accession number using Text File in Transfer to Department and Transfer to Library applications.

A new option has been provided to add the accession numbers from text file in a bulk in format of one accession number per line. Button Use Text File is added in Transfer to department and Transfer to Library application.

2. Report Deleted Borrowers Log will display also in case of multilibrary.

Column Libcode has been added in the table so that it will include all the libraries while generating the report.

3. Restricted the daily transaction count of currently logged in library to other libraries.

Validation has been added to restrict the daily transaction count being viewed by other libraries.

4. New button One Day Issue added in Issue Return application.

New button One Day Issue added in Issue Return application. By clicking the button book will get issued to the borrower for one day.

5. Provided Provide Budget code filter as multi-select list instead of range in Inventory Status Report

New Budget Codes as multiselect list is provided instead of selecting codes in range.

6. Functionality provided to update physical inventory date in Physical Stock Verification

If selected record has date, then Physical Inventory Date Option gets enabled and on click 'Change Physical Inventory Date' window gets opened It shows current physical inventory date and user can assign new date from date picker. On click on update button date gets updated. 'Physical Inventory Date' option has been added in Edit Menu.

#### 7. New column Publisher in the Daily Log: Chronological Order report.

New column Publisher is added in grid view of Daily Log: Chronological Order' Report.

8. In multilibrary scenario Menu Libraries added under Stock Verification using Text File

Libraries menu has been added under the stock verification using text file application.

## Serials

,

## Feature added:

## 1. Facility Provided to generate Reminder Letters more than once.

A facility has been provided to generate the reminder letter more than once. A dialogue with message 'Do you want to generate it again' has been provided when yes button is clicked the letter will generate again else nothing will happen.

#### 3. Facility Provided to unlink the existing online journal

Facility Provided to unlink the existing online journal. Unlink existing Online Journal' Sub menu is added under the Data menu.

#### 4. New field 'Linked Journal' is added in the document header.

New field 'Linked Journal' is added in the document header. If any hard copy journal is linked to an online journal, then Item Code of that online journal is displayed in this field.

- 5. New Column refitemCode added in Alphabetical List of Online journals Report Column refitemCode is added in grid view of 'Alphabetical List of online journals' Report.
- 6. Facility provided to take the report on the basis of current subscription in SRLLists->Alphabetical List Report

Facility provided to take the report on the basis of current subscription. To do so a check box 'Current Subscriptions Only' is provided at the top of the filters. If check box is checked then report will display the journals with current subscriptions and id unchecked then all the journals get displayed in report Alphabetical List.

7. Provided functionality to add the Supplier/Publisher/Vendor Codes and Short Forms in Supplier>Add New.

Whenever any suppliers code gets selected from the drop down then the code for that particular supplier will get added in codes field.

8. New report log 'Daily Log: Journal Transaction's added to maintain issue/return transaction

New report has been added along with the filters like Borrowers, Journal types, Titles/Item Codes, Transaction dates. It will display all the issue return transaction based on the filters applied on it.

## News Clipping Feature added:

1. Functionality Provided to browse News clipping images folder from any location Functionality Provided to browse News clipping images folder from any location of user desktop and also user can browse the news clipping folder from default folder.

## WebOPAC

#### Feature added:

- 1. Provided Facility to show photo album with catalogue record in result page Provided Facility to show photo album with catalogue record in result page and item details page, if available on click of album link, all the photos can be browsed one by one. Description specified with photos is also displayed with each photo in an album.
- 2. Improved the appearance of full WebOPAC application. All the user interface and appearance of the application has been improved.
- 3. Provided facility to do Single Sign On in co-ordination with Third party ERP Software.

New Facility has been provided to do single sign on option in coordination with the third-party ERP software's.

- 4. In multilibrary scenario option to hide the library when the library is closed. If any library is closed then that library will get hide from the select libraries option.
- 5. Provide facility to edit borrowers' details in About Me If preference setting 'Allow to Edit Borrowers Details' is true then borrower will be able to edit the information provided in About Me option.

6.

# **Library Visitors**

## Feature added:

- 1. New column Organization in Library Visitors Report Column Organization has been added in the grid view of Library Visitors Report.
- 2. Functionality provided to display Borrower's transaction details on OUT button New functionality has been provided to display borrowers' circulation details that has been done within their IN and OUT time on click of the OUT button.

\*\*\*